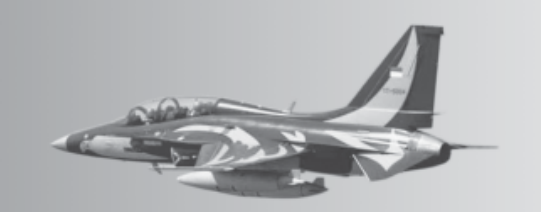

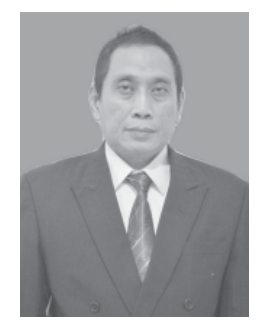

## PEMODELAN SIMULASI PESAWAT MELALUI NDB DENGAN VISUALISASI INSTRUMEN EHSI

### **Ariawan D Rachmanto, Hernawati, Iswanto**

Jurusan Teknik Informatika, Fakultas Ilmu Komputer Informatika, Universitas Nurtanio, Bandung

*Abstract - Pilots can fly using instrument (instrument flight) and visual flight (visual flight) to reach the destination airport. Visual flying is done using natural signs such as rivers, roads, etc., while instrument flying is done using air navigation equipment (Navaids) in this case VOR/DME and NDB. Before making a flight, the pilot must make a flight plan that contains a flight path plan to get to the destination airport, the flight path can be in the form of airways, or a flight path that connects 2 navaids. The aircraft simulation modeling software through NDB is made in the form of a map display using Mapx 4.5, EHSI Instruments for visualization of headings, bearings, distances and instruments to set headings, aircraft speed using GL Studio. Aircraft simulation modeling with NDB produces bearing and distance calculations. Airport data, NDB is stored using excel which can be updated data.*

*Key words : MapX 4.5, NDB,airways, flight plan,EHSI Abstrak* − **Pilot dapat terbang dengan menggunakan instrument (***instrument flight***) dan terbang visual (***visual flight***) untuk mencapai bandara tujian. Terbang visual dilakukan menggunakan tanda-tanda alam seperti sungai, jalan dsb, sedangkan terbang dengan instrument dilakukan dengan menggunakan peralatan navigasi udara (***Navaids***) dalam hal ini VOR/DME dan NDB. Sebelum melakukan penerbangan pilot harus membuat perencanaan terbang (***flight plan)* **yang berisi rencana jalur penerbangan untuk dapat sampai pada bandara tujuan***,* **jalur penerbangan dapat berupa** *airways***, atau jalur penerbangan yang menghubungkan 2** *navaids***. Perangkat lunak pemodelan simulasi pesawat melalui NDB dibuat dengan bentuk tampilan berupa Map menggunakan Mapx 4.5 , Instrument EHSI pada PFD untuk visualisasi heading, bearing, jarak dan instrument untuk mengatur** *heading***, kecepatan pesawat menggunakan GL Studio. Pemodelan simulasi**

**pesawat dengan NDB menghasilkan perhitungan** *bearing* **dan jarak. Data airport, NDB disimpan menggunakan excell yang dapat diupdate datanya.**

*Kata Kunci**MapX 4.5, NDB***,***airways***,** *flight plan,EHSI*

### I. PENDAHULUAN

Pilot saat ini adalah profesi yang menjanjikan. Banyak orang yang bercita-cita menjadi seorang pilot profesional. Mereka tahu untuk menjadi seorang pilot pesawat diperlukan dedikasi, pengorbanan dan keseriusan dari calon pilot, juga diperlukan biaya tidak sedikit agar dapat mengikuti pendidikan menjadi pilot.

Untuk mengikuti pendidikan menjadi calon pilot profesional diperlukan dana besar, selain dana juga diperlukan semangat dan kerja keras serta komitmen yang tinggi terhadap profesi yang akan ditempuh.

Pendidikan pilot yang dilakukan oleh Negara maupun swasta diawal pendidikan dikenalkan dengan belajar teori terlebih dahulu, kemudian diakhir pendidikan baru diajarkan praktek terbang menggunakan pesawat sesungguhnya. Sehingga wajar diperlukan biaya besar untuk ikut dalam pendidikan pilot terlebih jika pendidikan tersebut diselenggarakan oleh swasta.

Sebelum terbang menggunakan pesawat terbang, siswa diperkenalkan terlebih dahulu dengan instrument yang terdapat dalam *cockpit* pesawat terbang, seperti *altitude indicator, airspeed indicator, heading indicato*r. Sebelum terbang dengan pesawat sesungguhnya, siswa terbang terlebih dahulu menggunakan simulator pesawat.

Sebelum terbang pilot harus membuat perencanaan terbang (*flight plan*), *flight plan* adalah informasi mengenai rencana penerbangan yang berisi data tujuan, jenis penerbangan dan jenis pesawat yang dipersiapkan untuk unit pelayanan lalu lintas udara. Sebelum menyerahkan flight plan pesawat

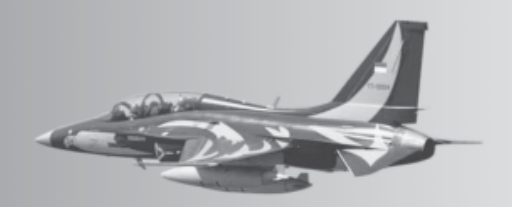

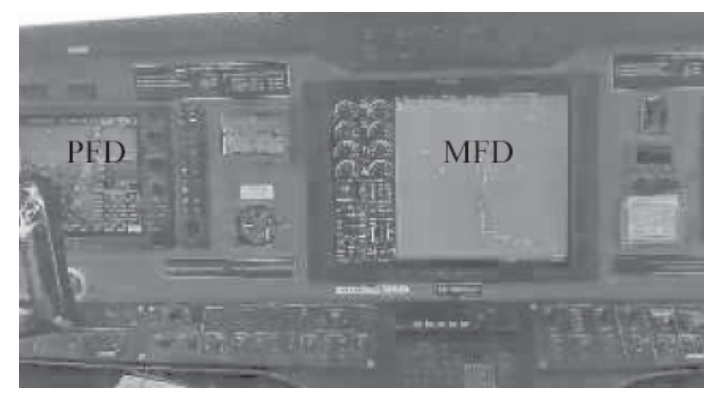

*Gambar 1. Instrument dalam Cockpit Pesawat N219. PFD : Primary Flight Display MFD : Multi Function Display*

tidak diperkenankan untuk terbang, isi dari flight plan adalah bandar udara keberangkatan, bandar udara tujuan, registrasi pesawat, nama pilot *in command*, warna pesawat, perlengkapan pesawat, lintasan yang akan dilalui pesawat. Flight plan harus diperbaharui jika sudah melewati 30 menit dari rencana keberangkatan.

Terbang dengan pesawat dari satu bandara ke bandara tujuan dapat dilakukan dengan cara *Visual Flight Rule* (*VFR*) dan cara *Instrument Flight Rule* (*IFR*)[3] dimana merupakan dua cara terbang yang berbeda. Terbang secara *VFR* adalah terbang dengan mengikuti tanda-tanda alam seperti gunung, sungai, pantai, jalan dan lainnya. Terbang dengan *VFR* tidak dapat dilakukan jika cuaca dan jarak pandang tidak mendukung. Jika jarak pandang tidak mendukung karena cuaca tidak memungkinkan maka dilakukan terbang dengan *IFR*, atau terbang dengan menggunakan instrument navigasi penerbangan seperti VOR/DME dan NDB. Diperlukan latihan khusus dalam pendidikan untuk terbang IFR ini, selain dikenalkan dengan instrument di darat juga instrument pada cockpit pesawat terbang.

Sebagai contoh dalam terbang visual dari Jakarta ke Semarang maka dapat dilakukan dengan menyusuri pantai utara pulau Jawa.[3] Pada dasarnya untuk terbang dengan visual dapat dilakukan dalam keadaan cuasa cukup baik mempunyai jarak pandang 5 km pada ketinggian 10.000 feet.

Terdapat beberapa peralatan navigasi dalam penerbangan seperti *Very High Frequency (VHF) Omni-Directional Range (VOR )* dimana instrument ini di darat biasanya diletakkan bersama *Distance Measuring Equipment (DME)*, *Non Directional Beacon*

*(NDB), Instrument Landing System (ILS)*, *Marker Beacon* terdiri dari *Midle Marker*, *Inner Marker* dan *Outer Marker*[1]. Pilot akan melakukan tune frekwensi ke NDB berikutnya ketika pesawat telah melewati *waypoint* (titik koordinat yang harus dilewati pesawat) sesuai dengan flight plan yang telah disepakati.

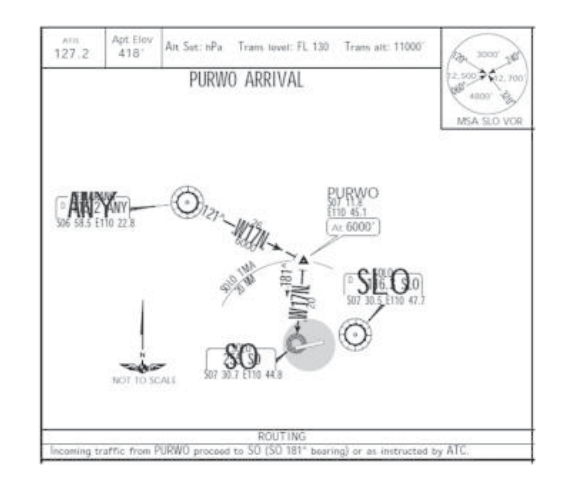

*Gambar 2. Kedatangan Dari VOR ANY Menuju NDB SO*

Diilustrasikan pada Gambar 2 pesawat terbang dengan tujuan Bandara Adi Sumarmo Solo (WARQ) dari arah Bandara Ahmad Yani Semarang (WARS) pesawat terbang menuju VOR ANY Bandara Ahmad Yani, pesawat terbang tune frekwensi VOR ANY (115.2 MHz) setelah sampai pada ANY pesawat mengarahkan heading pada 1210 pada *Low Altitude Airway* W17N pesawat akan mencapai enroute intersection PURWO, setelah mencapai PURWO dengan masih menggunakan *Low Altitude Airway* W17N pesawat mengarahkan *heading* pada 1810 dengan tune frekwensi NDB pada 255 KHz merupakan frekwensi NDB SO, dimana NDB SO pada latitude = -7.514914 dan longitude = 110.746558, berada pada ujung *runway* 08 Bandara Adi Sumarmo Solo.

*Heading* adalah arah terbang pesawat (nose) yang dihitung berdasarkan kutub utara, sedangkan *bearing* adalah sudut yang dibentuk antara nose pesawat dengan peralatan navigasi ( navaids).

### II. METODE PENGEMBANGAN

*A. Navigasi Penerbangan*

Fasilitas navigasi NDB terpasang di darat, NDB memancarkan informasi dalam bentuk signal radio ke segala arah kemudian diterima pesawat terbang yang dilengkapi dengan loop antena, sehingga

penerbang dapat menentukan posisinya menuju stasiun NDB yang ditentukan. Peralatan *NDB* bekerja pada frekuensi antara 190 KHz – 535 KHz, data yang dihasilkan dari NDB/ADF berupa jarak dan bearing [2], NDB dinyatakan dengan code yang terdiri dari 2 huruf (karakter) seperti SO untuk NDB/ADF Solo. NDB selain mempunyai frekwensi juga dinyatakan dalam kode yang ditampilkan pada instrumen, kode NDB terdiri dari 2 huruf.

Peralatan *NDB* diletakkan pada lokasi yang dekat dengan bandara udara, sehingga pesawat terbang dapat memanfaatkan signal yang dipancarkan *NDB* sebagai panduan untuk menuju bandara tersebut.

Fungsi dari peralatan *NDB* atau *ADF* (*Automatic Direction Finder*) diantaranya adalah *homing*, *en route*, *holding* dan *locator*[14]. *Homing* adalah fungsi NDB untuk memandu pesawat untuk menuju lokasi bandara sesuai dengan bearing yang divisualisasikan instrument EHSI. Instrumen EHSI terdapat pada PFD, seperti pada gambar berikut

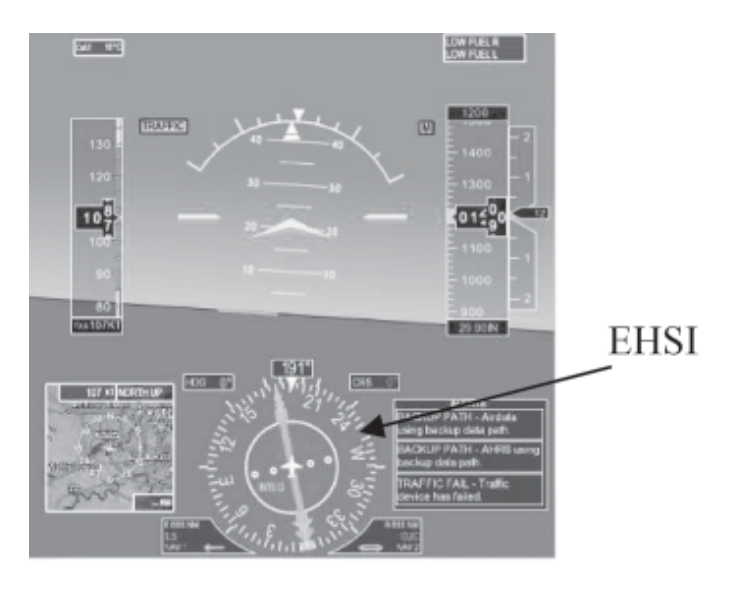

*Gambar 3. Primary Flight Display*

### *B. Instrumen EHSI*

Stasiun *NDB* diletakkan sedemikian rupa di darat lokasinya berdekatan dengan bandara, Peralatan navigasi digunakan untuk menuntun pesawat supaya dapat sampai ke tujuan dengan menggunakan cara terbang instrument. . Informasi terbang menggunakan EHSI diperoleh visualisasi hasil pengukuran bearing, course, jarak pesawat terhadap peralatan navigasi terpasang.

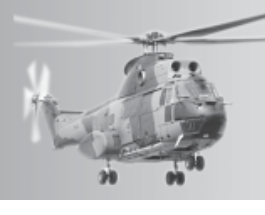

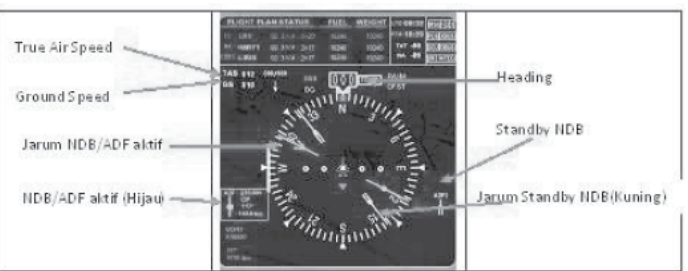

*Gambar 4. Electronic Horizontal Situation Indicator* **(HSI)**

Heading pesawat menunjukkan  $0^{\circ}$ , indicator jarum NDB 1 menunjukkan besaran bearing 119<sup>0</sup> dengan Id *NDB* CP (Cilacap), jarum *NDB* 2 menunjukkan besaran bearing 3190 karena sebagai standby *NDB* (hanya NDB 1 yang aktif) maka keterangan *NDB* tidak terdapat pada *EHSI*. Pengaturan frekwensi *NDB/ADF* tidak dari tombol tetapi ditentukan saat start program simulasi yang dibuat.

### C. Pemodelan Sistem

Sistem yang dikembangkan terdiri dari map menggunakan mapx untuk visualisasi pergerakan pesawat mendekati dan melewati *NDB*, dengan melihat pergerakan pesawat maka dapat mengatur heading supaya benar arah ke NavAids. *Heading* dan kecepatan pesawat dapat diatur oleh pengguna, pergerakan pesawat dipengaruhi oleh kecepatan angin (*wind speed*) dan arah angin (*wind direction*) yang besarannya dapat diberikan pengguna.

Posisi atau letak pesawat terbang dan letak peralatan navigasi dinyatakan dengan *Geographic Coordinate System (GCS)*, permukaan bumi yang berbentuk bola atau mendekati bola diperlukan persamaan transformasi matematik untuk ditransformasikan dalam bentuk 2 D (2 Dimensi), sehingga bentuk 2 D dapat dimodelkan sebagai suatu titik (latitude,longitude). Latitude merupakan nilai lintang, longitude merupakan nilai bujur dengan satuan derajat. Peralatan navigasi(*NDB*) dimodelkan terletak pada suatu titik(latitude, longitude) yang sesuai dengan letak NDB tersebut. . Pesawat diterbangkan dari suatu titik(latitude, longitude) menuju suatuperalatan navigasi terletak di daratan pada suatu titik(latitude, longitude).

Jarak posisi pesawat dengan *navaids* dapat dihitung dengan menggunakan persamaan berikut

 $jarak = acos(sin(lat1) * sin(lat2) +$  $cos(lat1) * cos(lat2) * cos(lon1 - lon2))$ 

46 *Buletin Yasau Edisi Oktober 2022*

Sudut antara pesawat dengan navaids dihitung menggunakan persamaan berikut,

$$
bearing = 2\pi - a\cos\left(\frac{\sin(lat2) - \sin(lat1) * \cos(jarak)}{\sin(jarak) * \cos(lat1)}\right)
$$
\n(2)

Jika  $sin(ln2 - lon1) < 0$ 

$$
bearing = a\cos\left(\frac{\sin(lat2) - \sin(lat1) * \cos(jarak)}{\sin(jarak) * \cos(lat1)}\right)
$$
\n(3)

Menghitung posisi pesawat terbang (latitude dan longitude) pada detik berikutnya, pergerakan pesawat pada detik berikutnya dipengaruhi oleh kecepatan dan arah angin (*wind speed* dan *wind direction*) dihitung dengan menggunakan :

$$
GS = \sqrt{AS^2 + WS^2 - 2AS * WS * \cos(heading - WD)} \quad (4)
$$

$$
latnew = asin (sin(lat1) * cos(jarak) +cos (lat1) * sin(GS) * cos(heading))
$$

$$
lon_{new} = mod(lon1 - a\sin(\sin(heading) * \sin(GS)) - \cos(lat1)) + \pi, 2 * (\pi) - (\pi))
$$
 (5)

Dimana:

lat1 = latitude 1, latitude pesawat. lon1 = longitude 1, longitude pesawat. lat2= latitude 2, latitude VOR. lon2 = longitude 2, longitude VOR *GS* = *Ground Speed AS* = *Air Speed WS* = *Wind Speed WD* = *Wind Direction Heading* dalam *radian*

Analisis sistem peralatan navigasi udara *NDB* untuk mengidentifikasi perilaku sistem dalam hal ini visualisasi data bearing dan jarak *NDB* yang divisualisasikan pada instrumen EHSI.

Pengembangan perangkat lunak menggunakan metode pengembangan Prototype. Pengembangan perangkat lunak seperti pada penelitian terdahulu menggunakan MapX 4 untuk tampilan map dengan airport, airways, *VOR/DME* dan*, NDB*. Pesawat dapat diterbangkan dari airport terdekat, *heading, course* dan kecepatan pesawat dapat diatur. Model instrument *EHSI* pesawat yang dikembangkan menggunakan *GL Studio Version* 4.0.9.0.

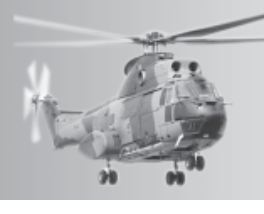

Bahasa pemrograman yang digunakan dalam membuat perangkat lunak simulasi adalah C# Visual Studio 2010. Perancangan perangkat lunak Simulasi mulai dengan membuat rancangan display perangkat lunak. Pada pesawat terbang pemilihan *NDB* dilakukan dengan *tune* frekwensi *NDB* tujuan, pada perangkat lunak yang dibuat harus ditentukan terlebih dahulu posisi pesawat, *NDB* 1 dan *NDB* 2, NDB yang aktif dan standby dapat diganti ketika pesawat sedang terbang.

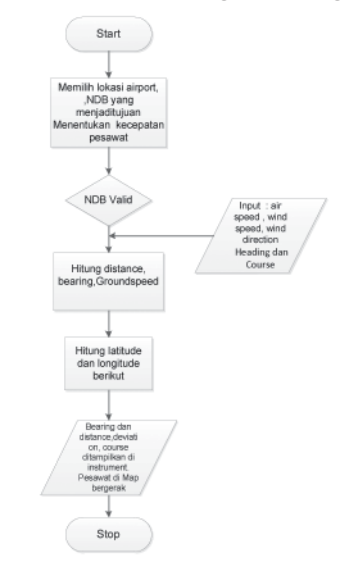

### *Gambar 5. Flow Chart Simulasi NDB*

Perhitungan bearing dengan menggunakan persamaan(2), jarak, true air speed dan ground speed dilakukan oleh system, data hasil perhitungan dikirim pada instrument EHSI. Data perhitungan latitude dan longitude pesawat pada detik berikutnya dikirim pada peta sehingga pesawat dapat bergerak. Dalam hal ini altitude pesawat tidak masuk sebagai variabel. Perancangan arsitektur perangkat lunak yang dikembangkan seperti pada gambar berikut,

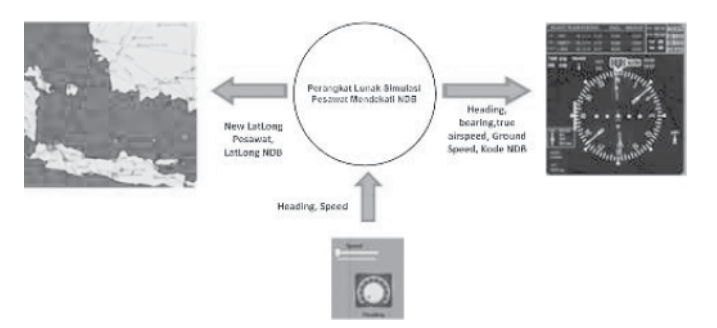

*Gambar 6. Arsitektur Perangkat Lunak Simulator NDB*

### III. HASIL DAN PEMBAHASAN

Signal yang dipancarkan NDB/ADF diterima pesawat terbang akan diolah menjadi jarak dan *bearing* pesawat terhadap NDB, sehingga untuk pengujian diperlukan perangkat lunak pembanding yang dapat menghasilkan *bearing* dan jarak. Hasil perhitungan bearing dan jarak dibandingkan dengan perangkat lunak *MapSource Version 6.16.3 Garmin Ltd* perhitungan bearing dan jarak divisualisasikan dalam EHSI.

Map untuk mengetahui pergerakan pesawat ketika mendekati NDB dibuat menggunakan MapX 4.0 dilengkapi dengan *airport*, *navaids*, *airways*, seperti pada gambar berikut,

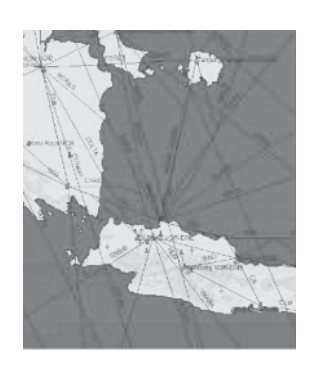

*Gambar 7. Map Pada Perangkat Lunak*

Dengan menggunakan map seperti diatas pergerakan pesawat dapat divisualisasikan ketika mendekati *NDB/ADF* yang menjadi tujuan. Sehingga dapat diatur *heading* pesawat supaya tepat melewati NDB tujuan.

Diskenariokan pesawat terbang dari bandara Sultan Mahmud Badaruddin di Palembang, dengan mengambil arah NDB dengan kode OW dengan frekwensi 395 terletak di Palembang, NDB lain dengan kode PD nama NDB Pendopo dengan frekwensi 305.

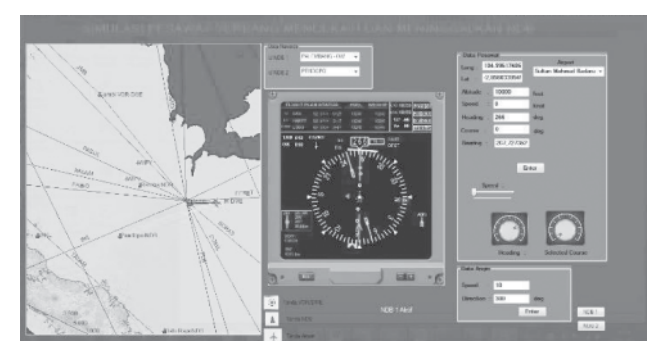

*Gambar 8. Dari Bandara Sultan Mahmud Baharuddin Palembang Dengan NDB OW(garis biru) dan NDB PD (garis kuning)*

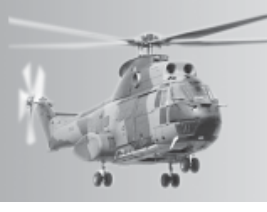

Hasil perhitungan simulasi ditunjukkan Heading pesawat diarahkan 266º, pada instrument EHSI bearing terhadap OW sebesar 2870 , frekwensi 395 dengan jarak 17 Nm terhadap posisi pesawat.

*Gambar 9. Visualisasi EHSI terhadap OW*

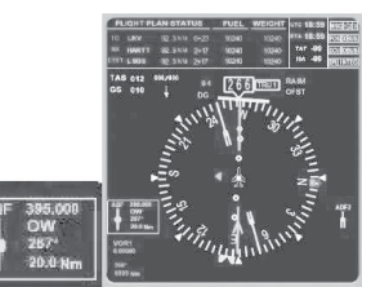

Hasil perhitungan simulasi ditunjukkan Heading pesawat diarahkan 266º, pada instrument EHSI bearing terhadap PD sebesar 2670 , frekwensi 305 dengan jarak 73 Nm terhadap posisi pesawat.

*Gambar 10. Visualisasi EHSI terhadap PD*

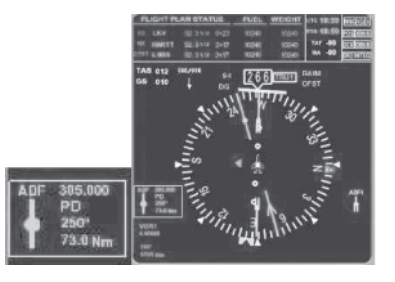

Hasil perhitungan dengan program yang dikembangkan divalidasi dengan perangkat lunak *Garmin MapSource Version* 6.16.3, dengan meletakkan latitude dan longitude pesawat terbang, juga latitude dan longitude NDB OW dan PD pada peta kemudian diukur *bearing* dan jaraknya.

Hasil validasi seperti pada gambar berikut,

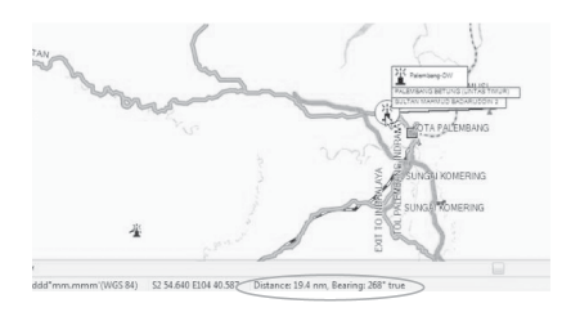

*Gambar 11. Validasi Garmin MapSource NDB OW*

Hasil perhitungan dengan Garmin jarak = 19,4 Nm bearing = 268<sup>0</sup>, hasil dari perangkat lunak yang dikembangkan diperoleh perhitungan *bearing* terhadap OW sebesar 2670 dengan jarak 20 Nm (gambar 9)

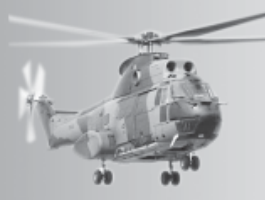

Hasil perangkat lunak *Garmin MapSource Version 6.16.3*, pada NDB PD adalah seperti pada gambar berikut,

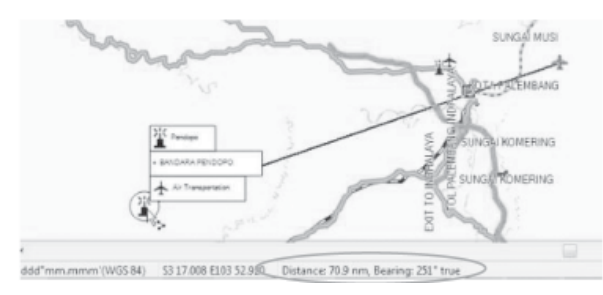

*Gambar 12 Validasi Garmin MapSource NDB PD*

Hasil perhitungan dengan Garmin jarak = 70,9 Nm bearing = 2510 , hasil dari perangkat lunak yang dikembangkan diperoleh perhitungan *bearing* terhadap PD sebesar 250<sup>0</sup> dengan jarak 73 Nm (gambar10)

Pesawat terbang tetap bergerak mendekati NDB OW dengan heading tetap 266º sampai jarak pesawat dengan NDB OW berjarak 1 Nm, seperti pada gambar berikut,

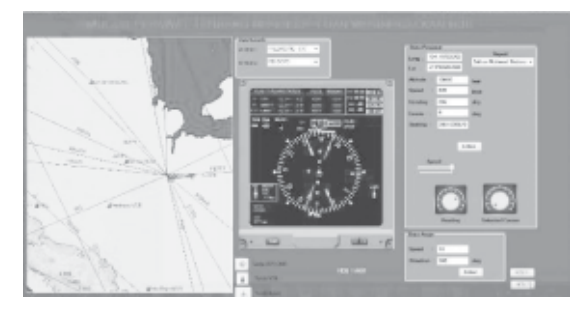

*Gambar 13 Jarak Pesawat dengan OW 1 Nm*

Gambar EHSI seperti pada gambar berikut*,*

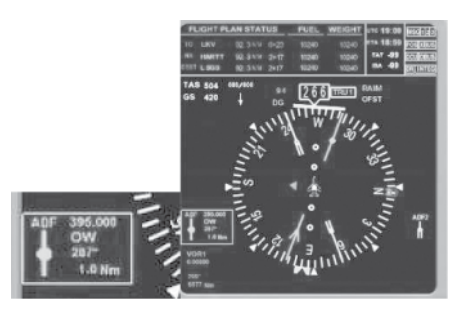

*Gambar 14 Visualisasi EHSI pada jarak 1 Nm*

Sampai akhirnya pesawat melewati NDB OW, heading diubah menjadi 239º karena pesawat menggunakan NDB PD untuk arah terbang berikutnya, seperti pada gambar berikut,

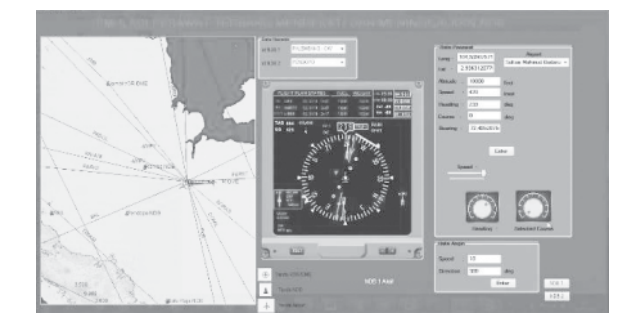

*Gambar 15 Pesawat Melewai NDB PD Heading 2390*

Gambar EHSI seperti pada gambar berikut,

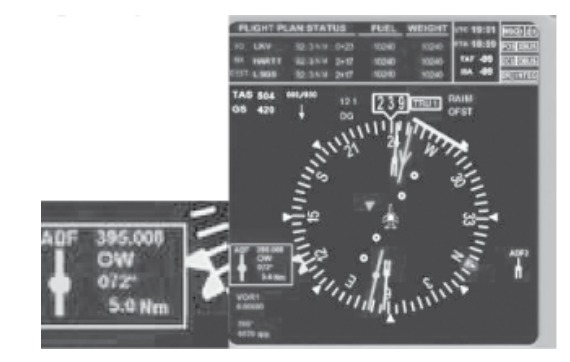

*Gambar 16 Visualisasi EHSI pada jarak 5 Nm setelah OW*

Pesawat menggunakan NDB PD untuk arah terbang berikutnya, visualisasi EHSI seperti pada gambar berikut,

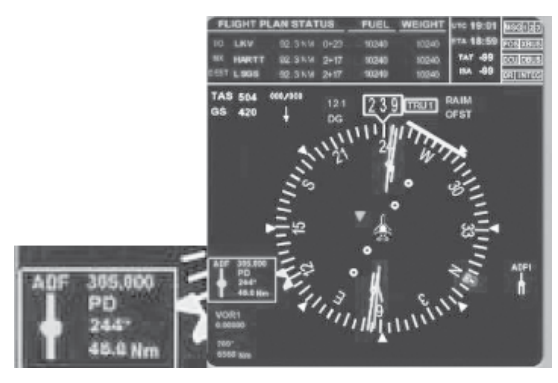

*Gambar 17 Visualisasi EHSI pada jarak 5 Nm setelah OW*

Jarak pesawat dengan NDB PD adalah 45 Nm, bearing 244<sup>0</sup>.

Pengujian perangkat lunak dilakukan di bandara lain di Kalimantan terbang dari bandara Malinau dengan mengambil NDB Buntok (BK) dengan frekwensi 217 dan NDB Muara Tewe (MW) dengan frekwensi 242

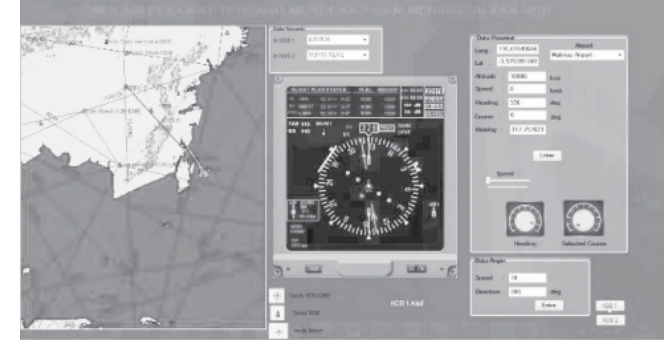

*Gambar 18 Dari Bandara Malinau Kalimantan Dengan NDB BK(garis biru) dan NDB MW (garis kuning)*

Hasil perhitungan simulasi ditunjukkan *heading* pesawat diarahkan 326º, pada instrument EHSI bearing terhadap BK sebesar 3170 , frekwensi 217 dengan jarak 161 Nm terhadap posisi pesawat

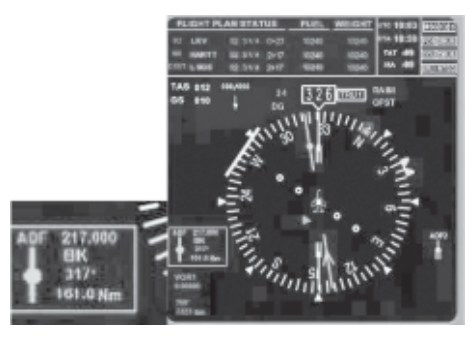

*Gambar 19 Visualisasi EHSI terhadap BK*

Hasil perhitungan simulasi ditunjukkan Heading pesawat diarahkan 326º, pada instrument EHSI bearing terhadap MW sebesar 326<sup>0</sup>, frekwensi 242 dengan jarak 197 Nm terhadap posisi pesawat.

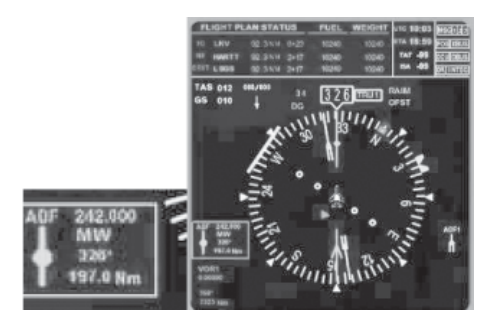

*Gambar 20 Visualisasi EHSI terhadap MW*

Validasi dengan perangkat lunak *Garmin MapSource Version* 6.16.3 latitude longitude pesawat terhadap latitude longitude NDB BK dan MW, seperti pada gambar berikut,

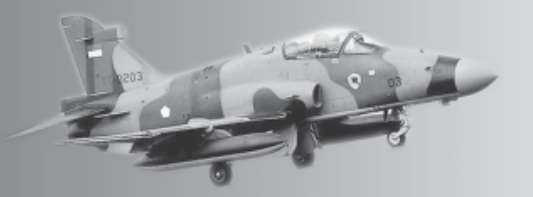

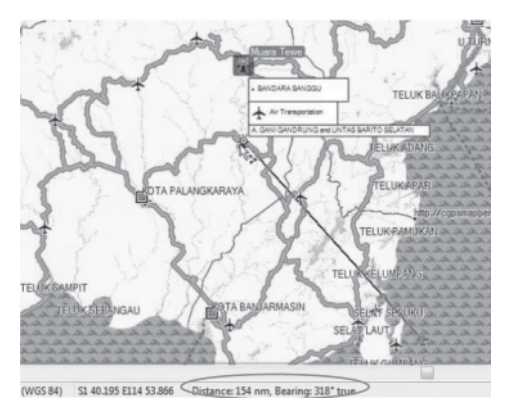

*Gambar 21 Validasi Garmin MapSource NDB BK*

Hasil perhitungan dengan Garmin jarak = 154 Nm bearing = 318º , hasil dari perangkat lunak yang dikembangkan diperoleh perhitungan *bearing* sebesar 3170 dengan jarak 161 Nm (gambar 19).

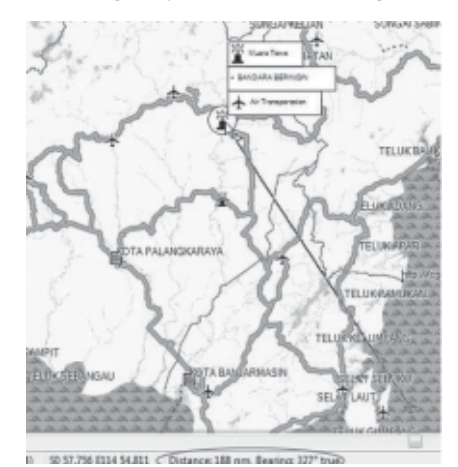

*Gambar 22 Validasi Garmin MapSource NDB MW*

Hasil perhitungan dengan Garmin jarak = 188 Nm *bearing* = 3270 , hasil dari perangkat lunak yang dikembangkan diperoleh perhitungan *bearing* sebesar 326<sup>0</sup>, dengan jarak 197 Nm (gambar20).

Pesawat terbang tetap bergerak mendekati NDB BK dengan heading tetap 326<sup>0</sup> sampai jarak pesawat dengan NDB BK berjarak 1 Nm, seperti pada gambar berikut

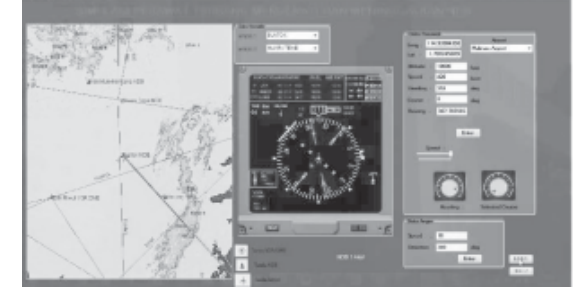

**Gambar 23 Jarak Pesawat dengan BK 3 Nm**

50 *Buletin Yasau Edisi Oktober 2022*

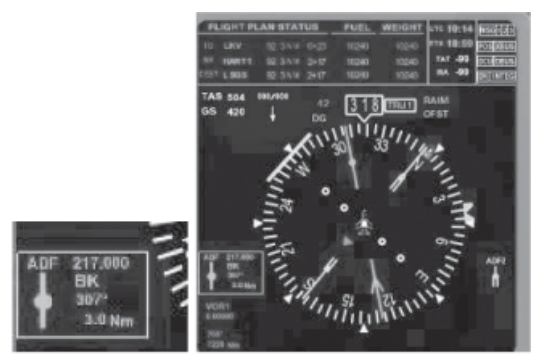

*Gambar 24 EHSI 3 Nm terhadap BK*

Setelah melalui NDB Buntok (BK) pesawat diarahkan ke NDB Muara Tewe (MW) dengan *heading* 00 , seperti pada gambar berikut,

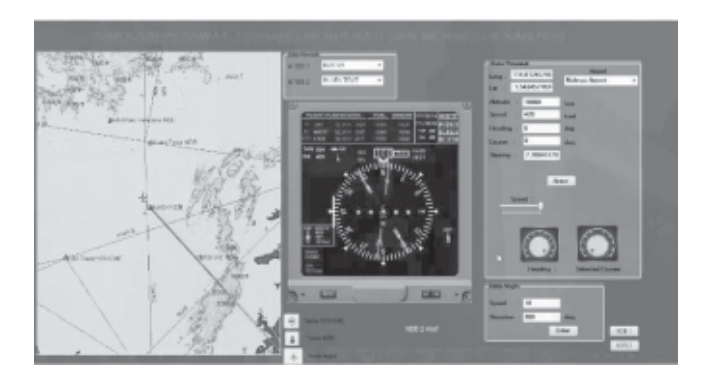

Gambar 25 Pesawat dengan heading 0° mengarah NDB *Muara Tewe.*

### IV. KESIMPULAN

Setelah melakukan simulasi dari perangkat lunak yang dikembangkan, kemudian melakukan validasi dengan *Garmin MapSource Version* 6.16.3, dapat diambil kesimpulan bahwa algoritma maupun formula untuk perhitungan dalam program komputer yang dikembangkan sudah benar. Informasi tentang frekwensi, jarak dan bearing pada display sudah sesuai dengan input dan juga hasil perhitungan. Demikian juga instrumen EHSI yang digunakan nilai yang ditunjukan pada jarum NDB menunjukkan nilai seperti dalam perhitungan.

Perangkat lunak perlu dikembangkan lebih lanjut dengan membuat menu *flight plan,* sehingga jarak *To*, *Next* dan *Dest* (tujuan akhir) dalam *flight plan* dapat dihitung. Sehingga dapat juga dihitung perkiraan jam berapa pesawat akan tiba di airport tujuan.

#### DAFTAR PUSTAKA

- 1. Peraturan Menteri Perhubungan Republik Indonesia Nomor PM 111 Tahun 2018 Tentang Peraturan Keselamatan Penerbangan Sipil Bagian 175 (Civil Aviation Safety Regulation Part 175) Tentang Pelayanan Informasi Aeronautika (Aeronautical Information Services)
- 2. CASR 91 Pengertian Flight Plan Budy Setiawan 15 Maret 2008, http://www.ilmuterbang.com/artikel-mainmenu-29/peraturan-penerbangan-mainmenu-81/28-casr1/55 casr-91-pengenalan-flight-plan dikutip 16 Januari 2022
- 3. Visual Flight Rules, Fadjar Nugroho 11 April 2008, http:// www.ilmuterbang.com/artikel-mainmenu-29/teoripenerbangan-mainmenu-68/41-pengetahuan-umumpenerbangan/65-visual-flight-rules
- 4. Wikipedia contributors, "Electronic flight instrument system," *Wikipedia, Free Encycl.*, 2017, [Online]. Available: https://en.wikipedia.org/wiki/Electronic\_flight\_ instrument\_system#Display\_monitoring.
- 5. Ariawan D Rachmanto, Iswanto, "Simulasi Pergerakan Pesawat Mendekati dan Melewati Navaids (VOR )" Warta Ardhia Jurnal Perhubungan Udara Vol 45 No 2, Desember 2019, doi.org/10.25104/wa.v45i2.350.121-132
- 6. F. Agus, D. Fuadi, and Y. F. Badron, "Sistem Informasi Geografi untuk Simulasi Rute Penerbangan Virtual," *J. INFOTEL*, 2017, doi: 10.20895/infotel.v9i1.140.
- 7. D. Classe, "DP \_ 0001 Digital Pack I Interface Control Document," pp. 1–28, 2007.
- [8] R. L. Collins, "IFR vs. VFR: Which has the lowest risk?," *Flying*, vol. 124, no. 2, pp. 70–75, 1997, [Online]. Available: http://search.proquest.com.ezproxy.libproxy.db.erau.edu/ docview/216147928.
- 8. I. Ostroumov, V. Kharchenko, and N. Kuzmenko, "An airspace analysis according to area navigation requirements," *Aviation*, 2019, doi: 10.3846/ aviation.2019.10302.
- 9. aminarno budi Pradana, "Navigasi berbasis kinerja performance based navigation PNB perwujudan dari operasi penerbangan yang efektif, efisien dan cocok untuk wilayah indonesia," *J. Aviasi Langit Biru*, 2011.
- 10. X. Prats, L. Delgado, P. Royo, M. Pérez-Batlle, and E. Pastor, "Departure and approach procedures for unmanned aircraft systems in a visual-flight-rule environment," *J. Aircr.*, 2011, doi: 10.2514/1.C031264.
- 11. Williams,Ed, 2015, Aviation Formulary V1.46,https:// edwilliams.org/avform.htm
- 12. GL STUDIO, GlsPlayer 4.0.9.0, User's Manual Version 4.0.9.0.a Document Number GLSPLYR-0001 rev
- 13. PT Dirgantara Indonesia 2008 Software Design Description of OGNT Server For Tentera Udara Diraja Malaysia (TUDM) Document No 35/NTM1/NT1100/08/008
- 14. PT. Dirgantara Indonesia. 2009. Syllabus and Study Guide Trainee and Instructor Guide.
- 15. Ariawan D Rachmanto, Hernawati, "Perangkat Lunak Simulasi Pesawat Melalui Navaids" CESS (Journal of Computer Engineering System and Science) Vol 6 No 1, Januari 2021, doi.org/10.24114/cess.v6i1.22341